## 融入"思政元素"的专业课程内容标准

我们在制定课程内容标准时,每一章都加入了"思政元素融入说明",要求授课教师适时的 进行课程思政,引导学生树立正确世界观、人生观,立德树人、立志成才,坚定理想信念,厚植爱 国情怀,形成做社会主义建设者和接班人的政治认同。

一、《VF》课程内容标准

| 序号 | 工作项目<br>/单元/模<br>块 | 工作任<br>务/学<br>习任务<br>/学习<br>主题 | 内容标准(重点后标★,难点后标●)                | 学习水平          | 教学建议                         |
|----|--------------------|--------------------------------|----------------------------------|---------------|------------------------------|
|    | 第一章                | 数据库<br>理论基<br>础                | 1)了解 Visual FoxPro6.0 的特点。★      | (1) 会安装、      | 针对重点和难点的教学建议:                |
|    |                    |                                | (2) 了解 Visual FoxPro6.0 运行环境的安装、 | 启<br>动        | Visual 1. 用浅显的语言来解释, 联系生活实际, |
|    |                    |                                | 启动和用户界面。                         | $FoxPro6.0$ . | 帮助学生理解                       |
|    |                    |                                | (3) 掌握 Visual FoxPro6.0 的三种操作方式  | (2) 掌握项目      | 思政元素融入说明:                    |
|    |                    |                                | 及命令的语法规则。●                       | 的创建及项目        | (1) 视频展示数据库系统的应用, 通过         |
|    |                    |                                | (4)掌握项目的创建及项目管理器的定制与             | 管理器的定制        | 我国水稻基因数据库、信息数据库、国            |
|    |                    |                                | 使用。了解全部、数据、文档、类、代码、              | 与使用。          | 家地理信息库等, 使学生了解我国数据           |
|    |                    |                                | 其他等6个选项卡的功能及使用。●                 |               | 库的发展, 使学生明白"科学技术是第           |

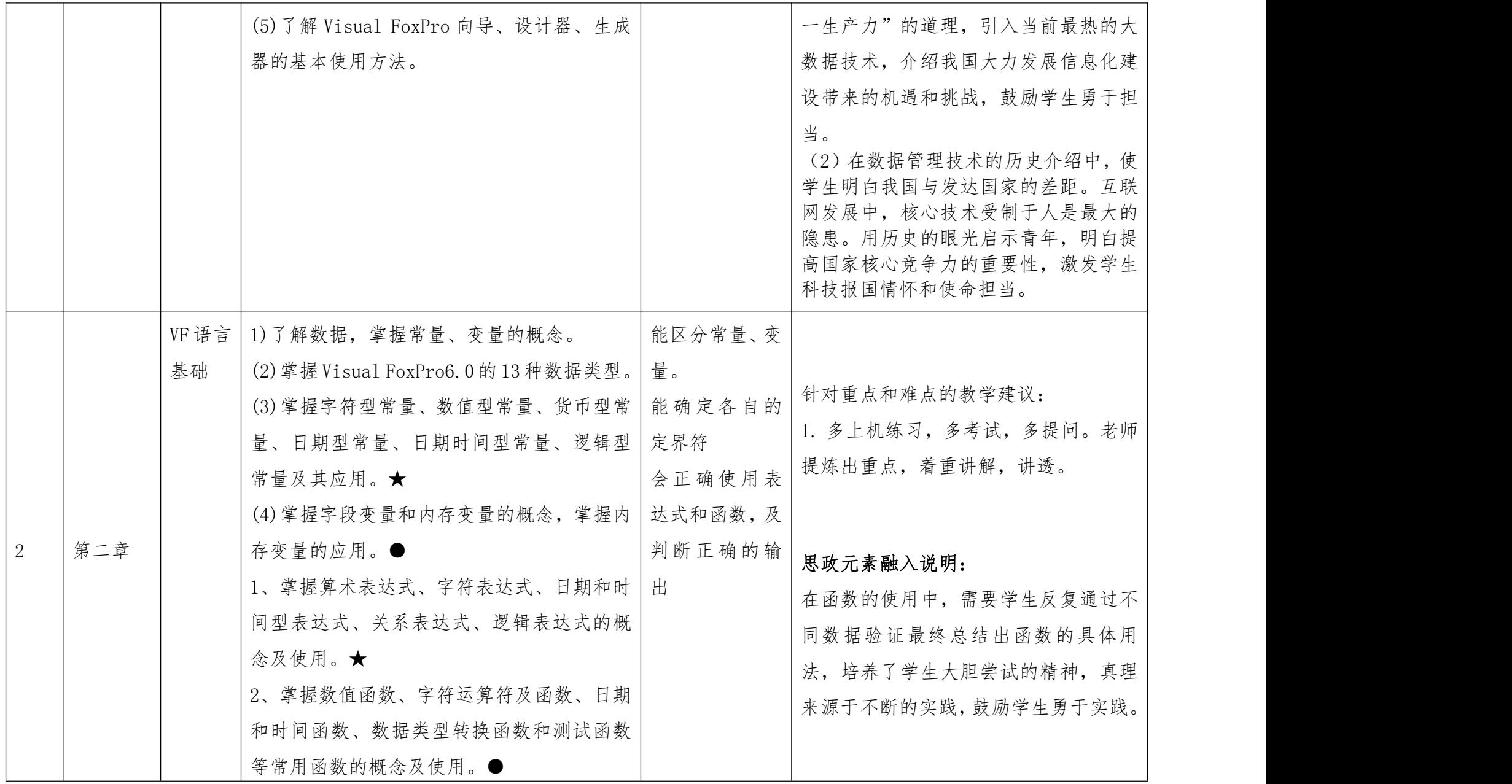

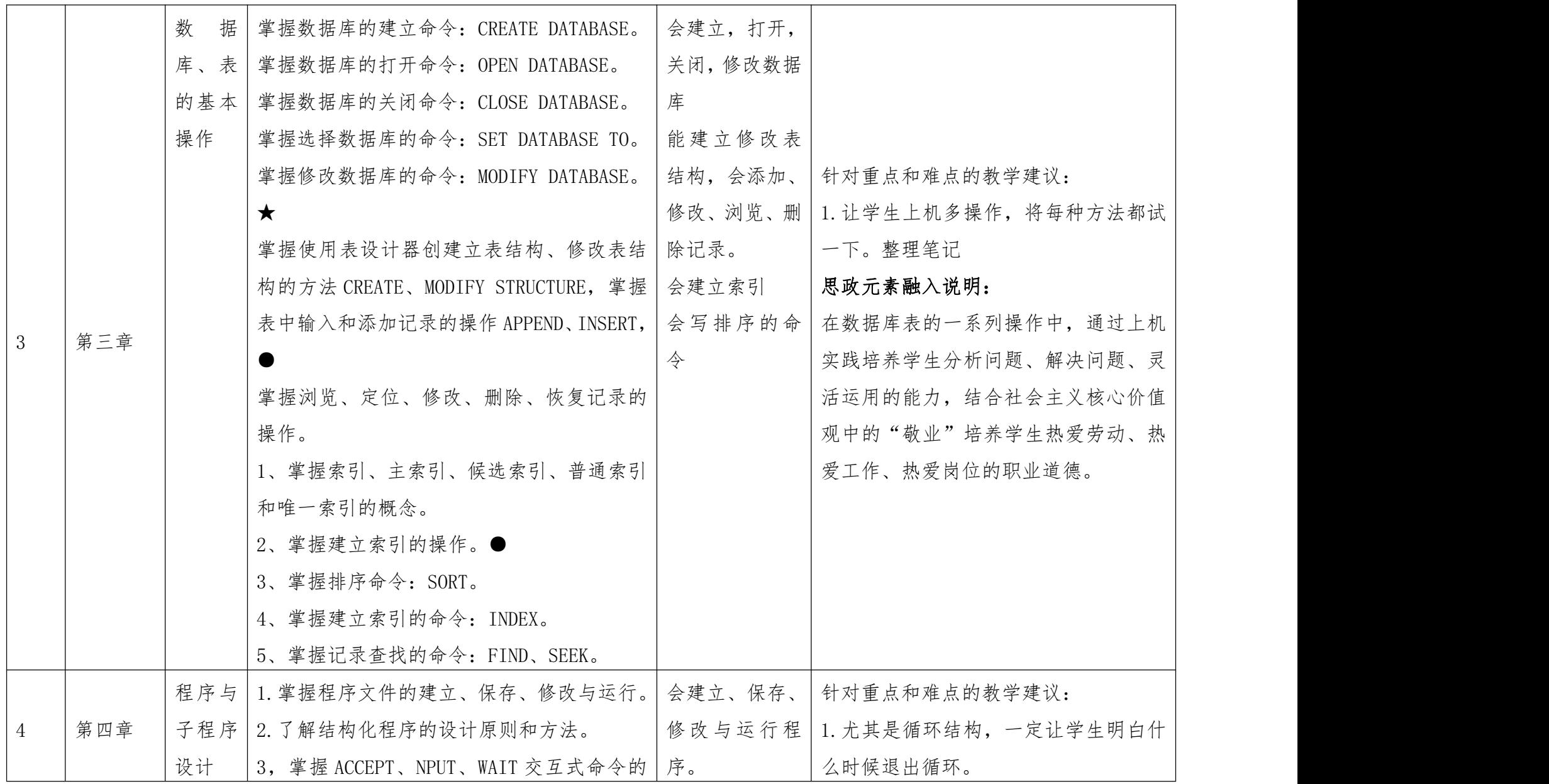

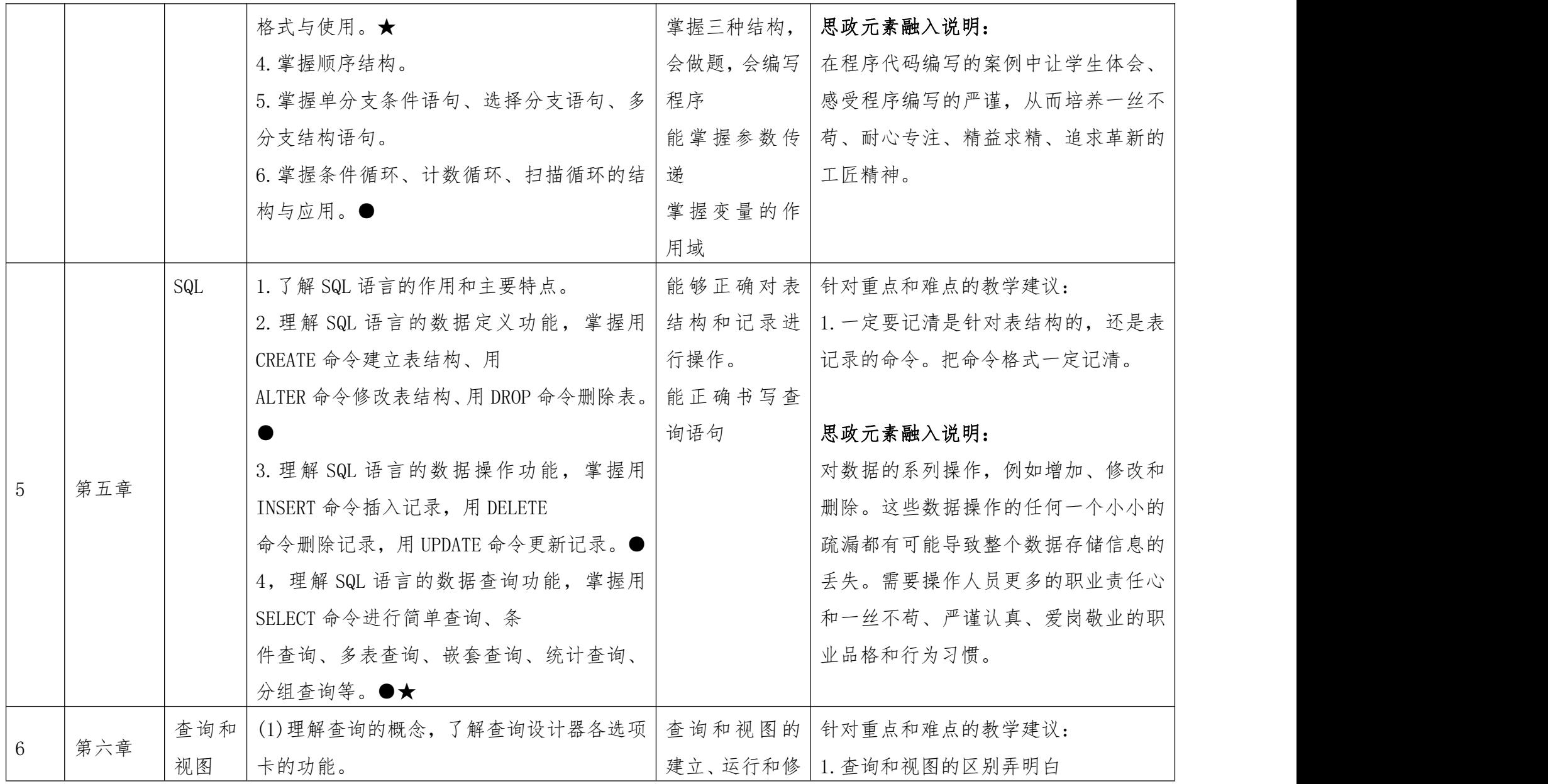

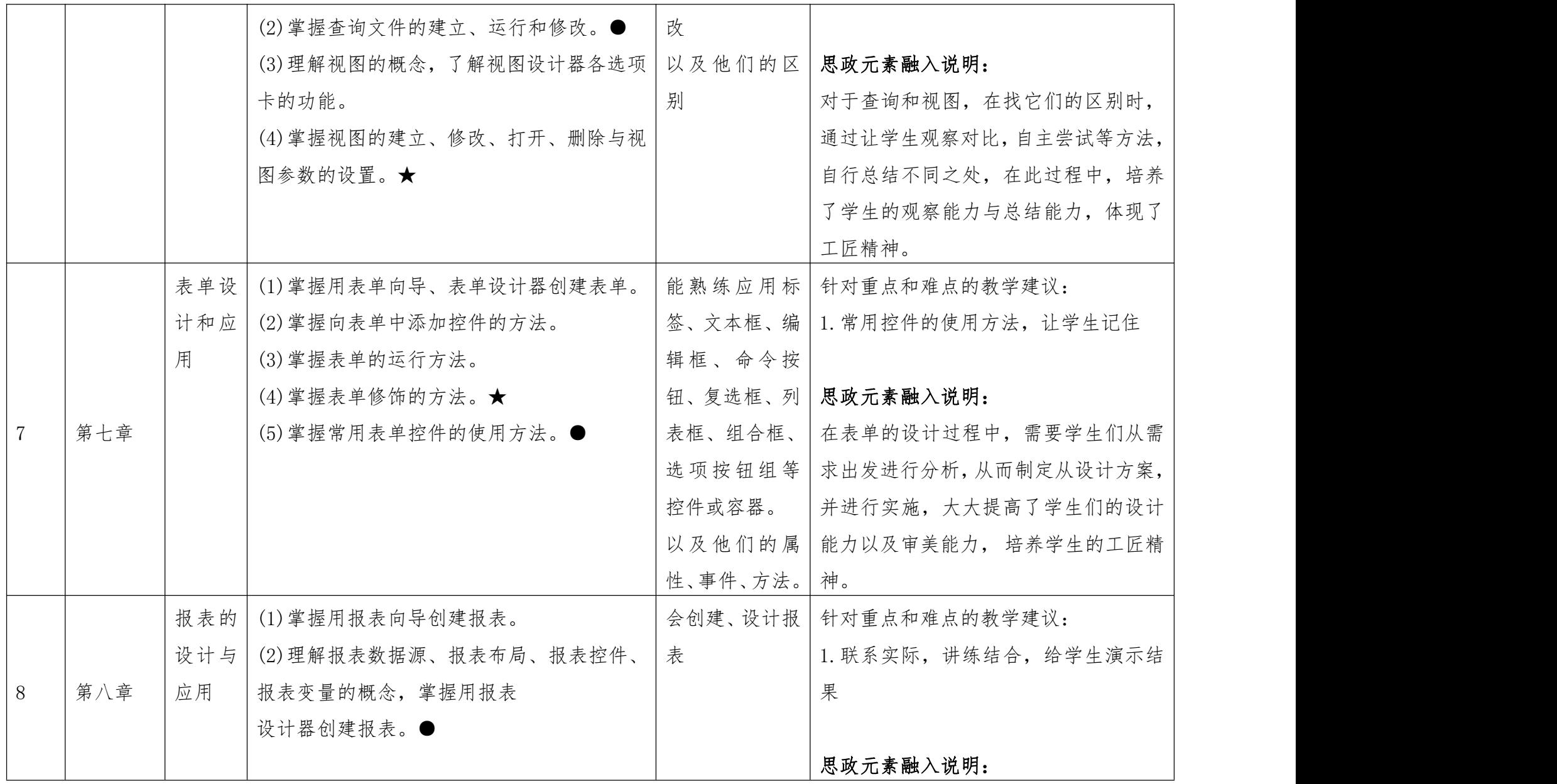

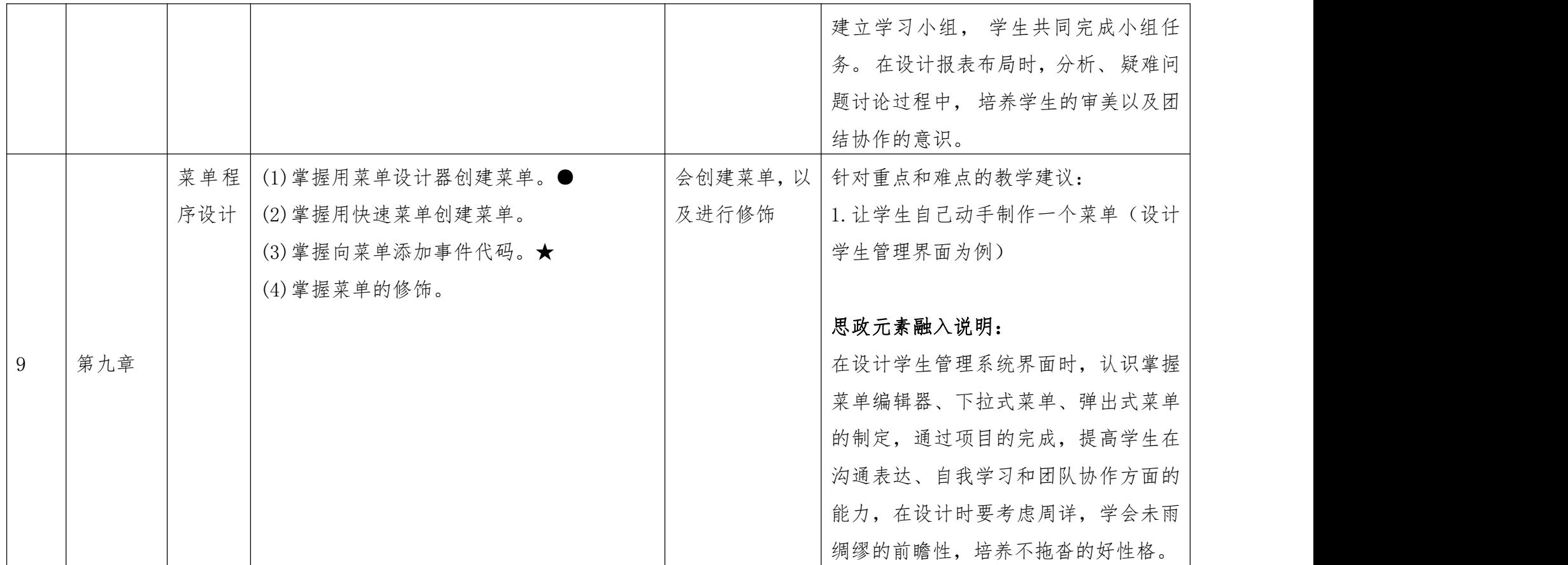

二、《PHOTOSHOP》课程内容标准

| 序号 | 工作       | 学习任务    | 内容标准(重点后         | 学习水平                | 教学建议                                |
|----|----------|---------|------------------|---------------------|-------------------------------------|
|    | 项目       |         | 标★,难点后标●)        |                     |                                     |
|    | 卡片<br>制作 |         |                  | 1. 了解 PS 功能、应用      | 针对重点和难点的教学建议:                       |
|    |          |         |                  | 领域                  | 1. 在课堂中要以学生为中心, 突出重难点               |
|    |          |         |                  |                     | 2. 认识窗口界面,工具   2. 了解学生的学习水平, 设计课堂结构 |
|    |          |         | 1. photoshop 功能, | 箱,各类调板;             |                                     |
|    |          | 1. 名片制作 | 应用领域★            | 认识图层;理解图层样          | 思政元素融入说明:                           |
|    |          | 2. 会员卡制 | 2. 窗口界面、图层       | 式功能                 | 在围绕"图像美化工具组"知识内容进行教学时,教师            |
|    |          | 作       | $\star$          | 3. 掌握 Photoshop CS6 | 提供给学生的图片以"红军图"为主。在学生进行图像            |
|    |          | 3. 贺卡制作 | 3. 各种工具的基本       | 新建文件、保存文件、          | 处理过程中, 教师可以先引导学生共同赏析作品, 基于          |
|    |          |         | 应用●              | 置入文件、文字工具、          | 作品分析和讲解、继承和发展所蕴含的文化精神等。在            |
|    |          |         | 4. 平面设计●         | 选框工具、矢量图形、          | 学生了解作品背景的基础上,教师明确图中需要重点突            |
|    |          |         |                  | 位图图像、像素与分辨          | 出的位置,帮助学生掌握图片整体需要处理的位置,让            |
|    |          |         |                  | 率、文件格式、名片类          | 学生进行减淡、加深或锐化等处理。这样, 在教学过程           |
|    |          |         |                  | 型的基本应用。             | 中,不仅熟练掌握了工具的使用等教学目标,同时通过            |

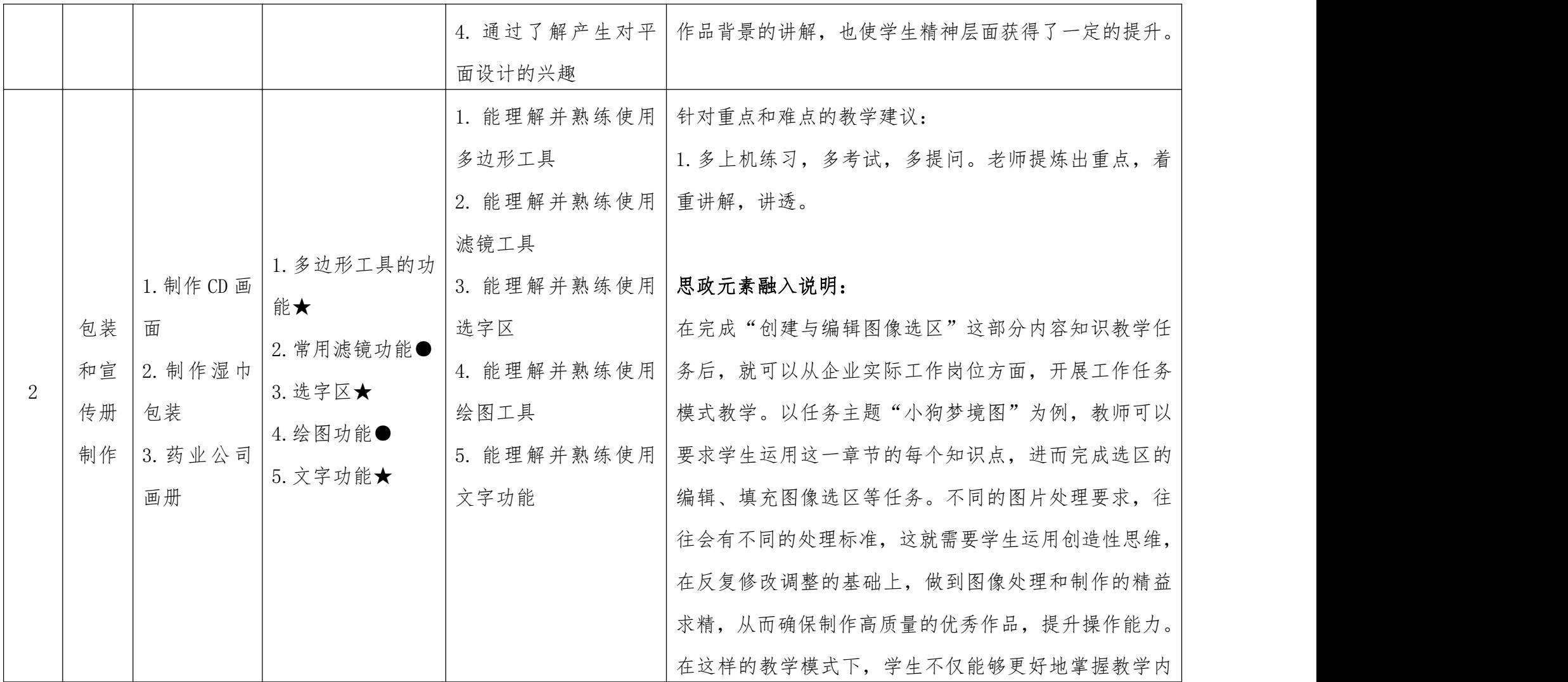

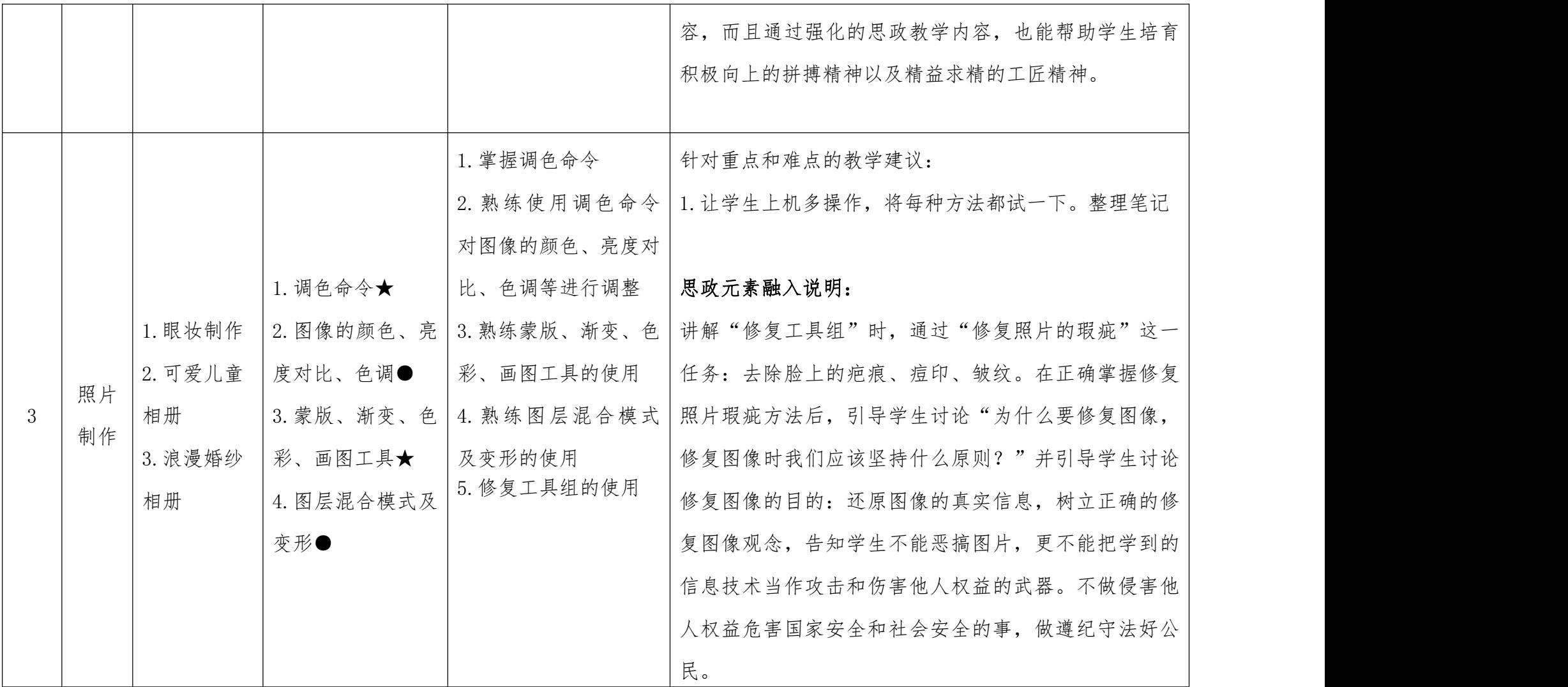

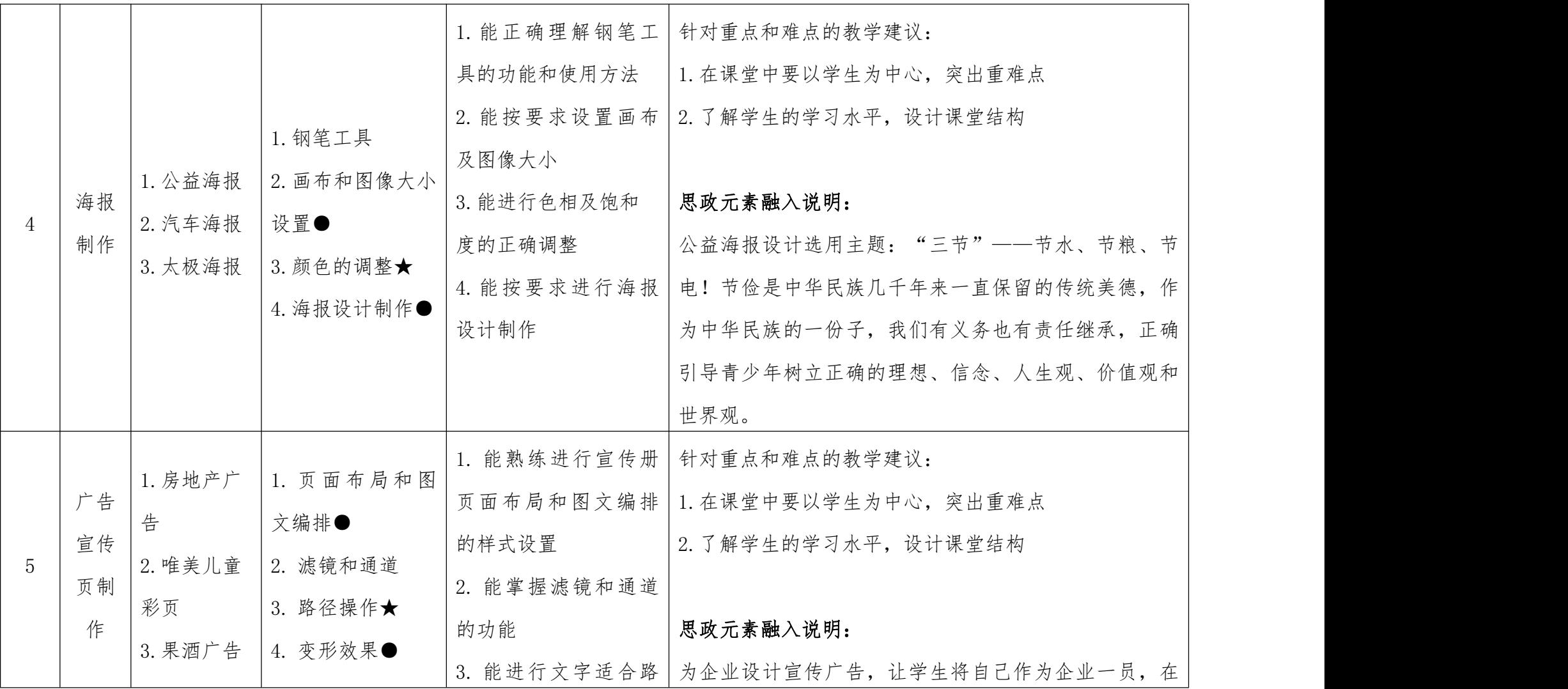

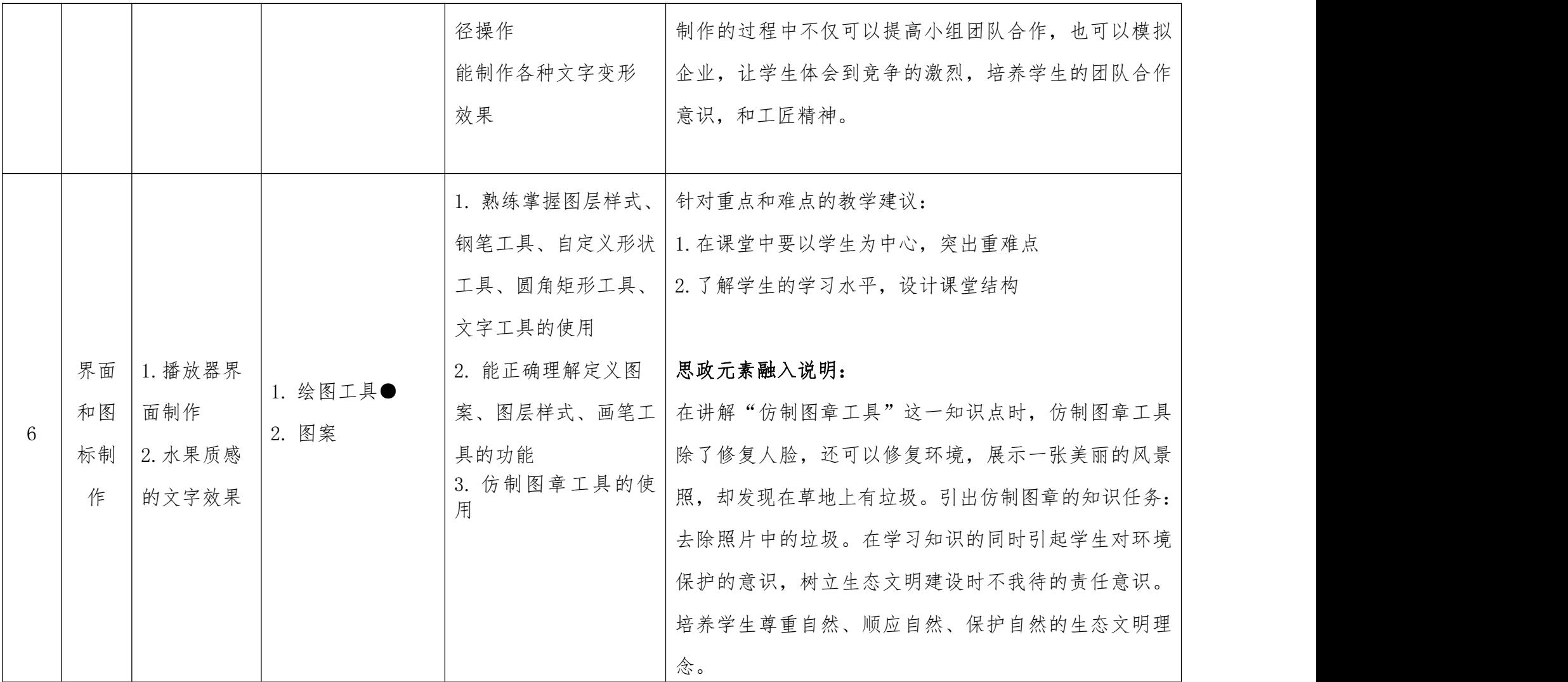

## 三、《计算机网络基础》课程内容标准

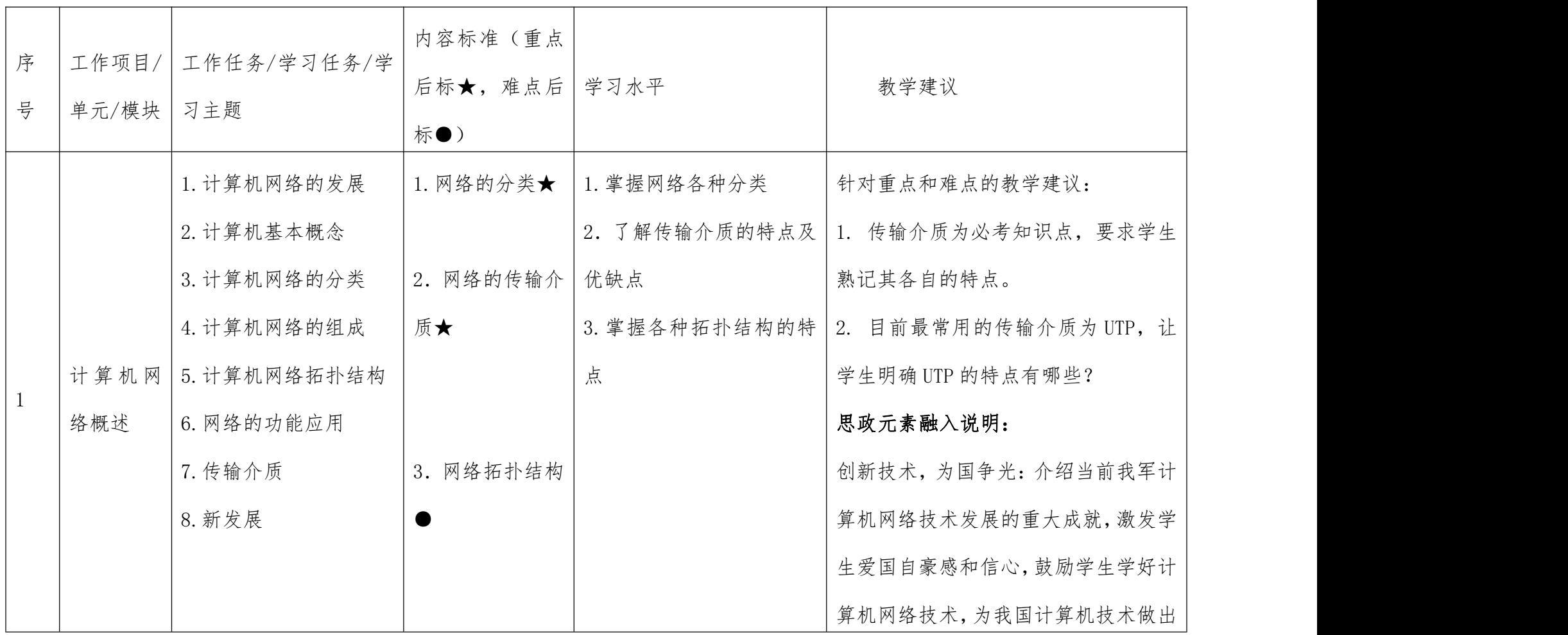

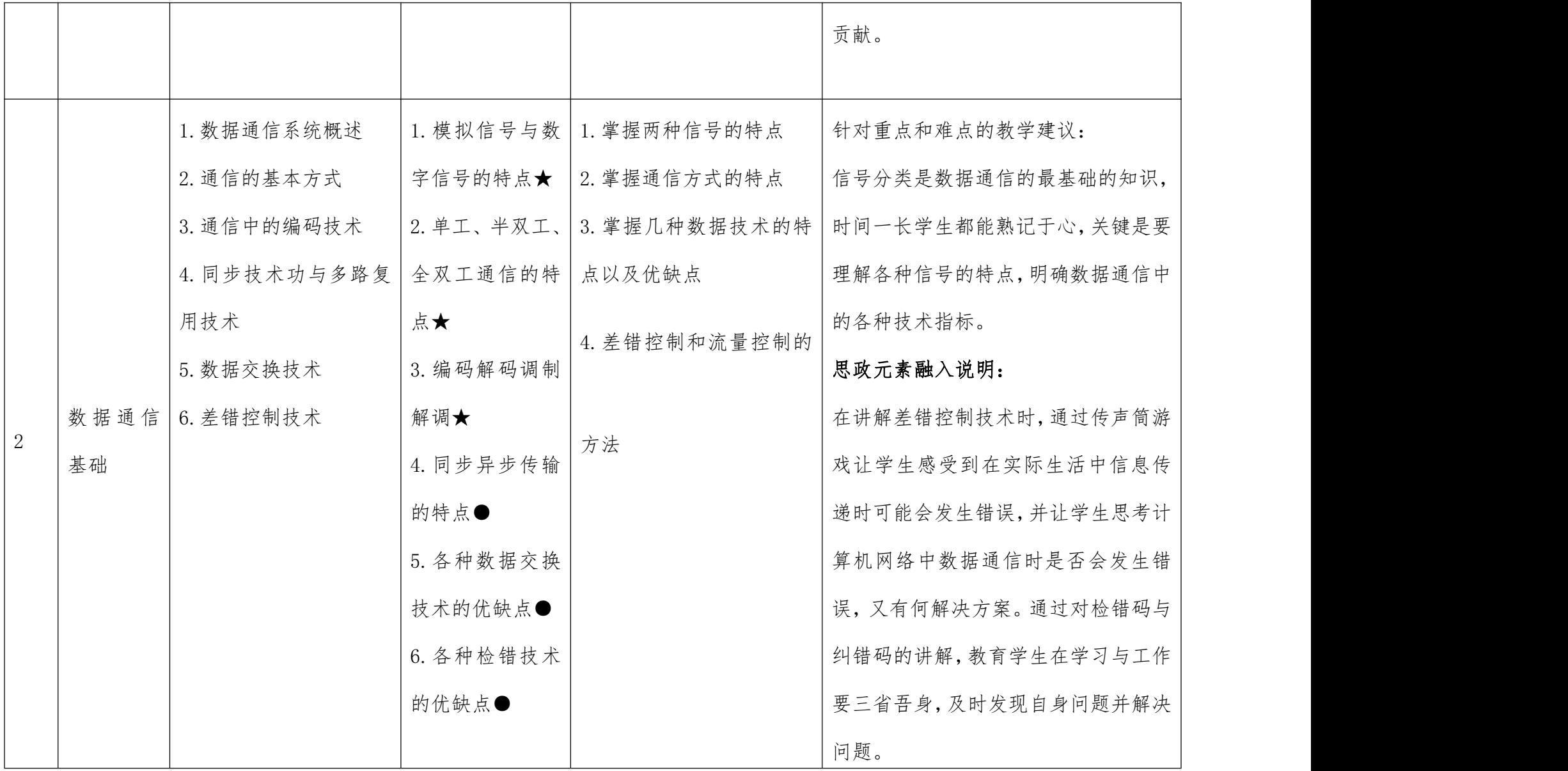

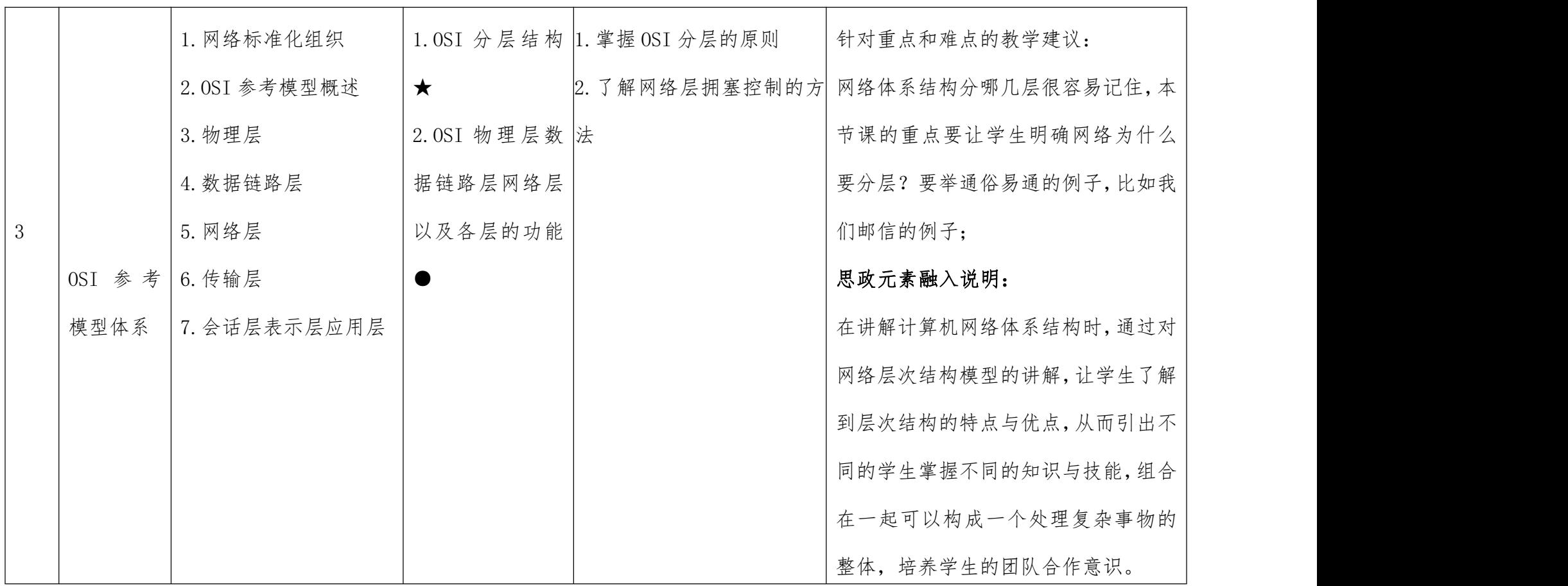

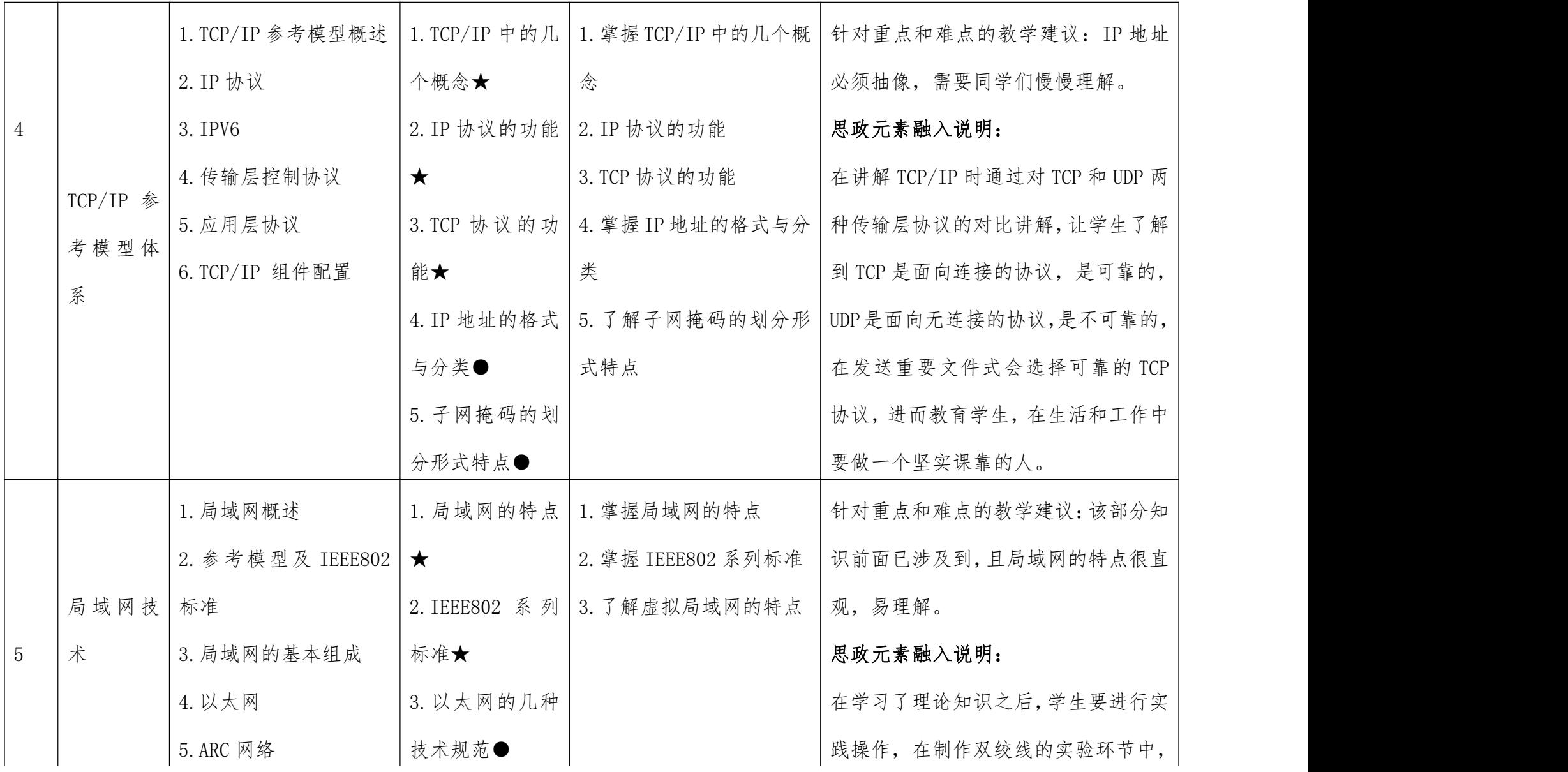

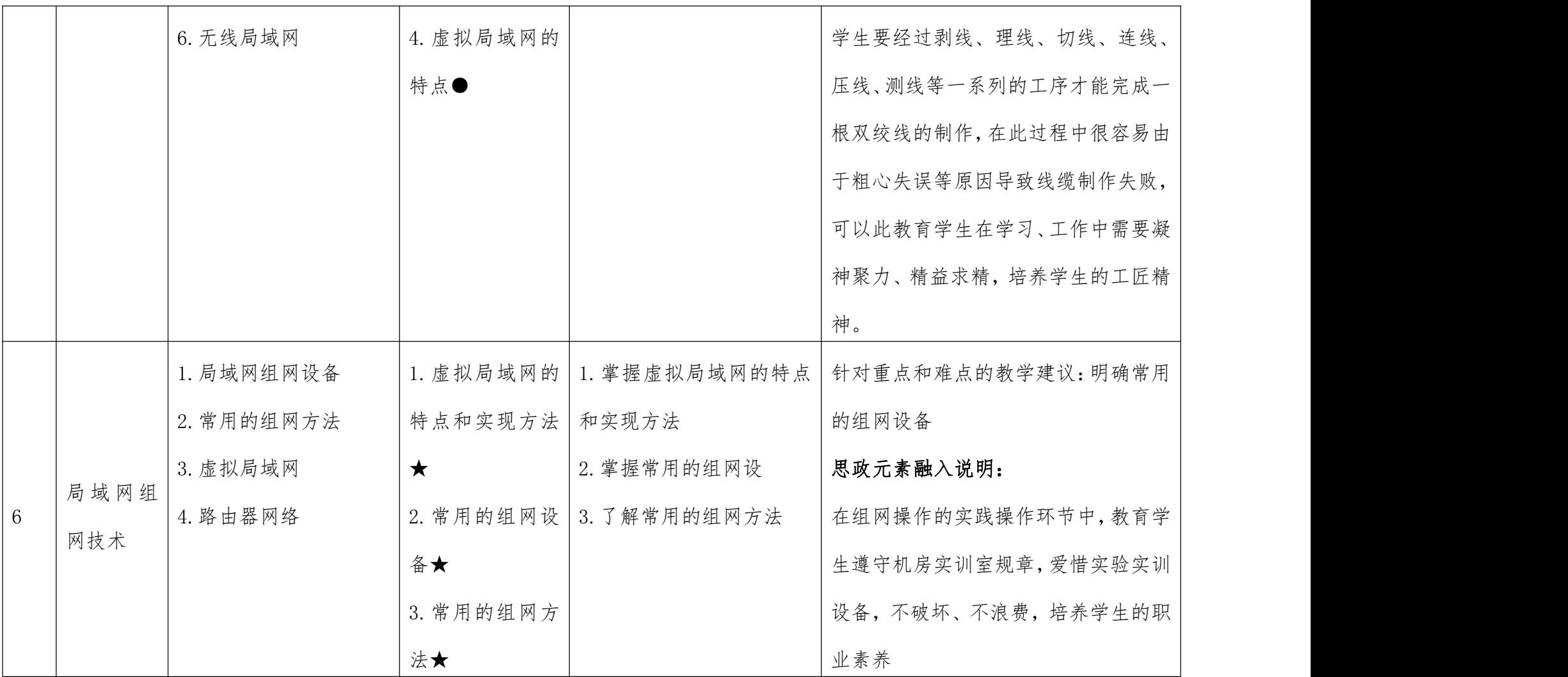

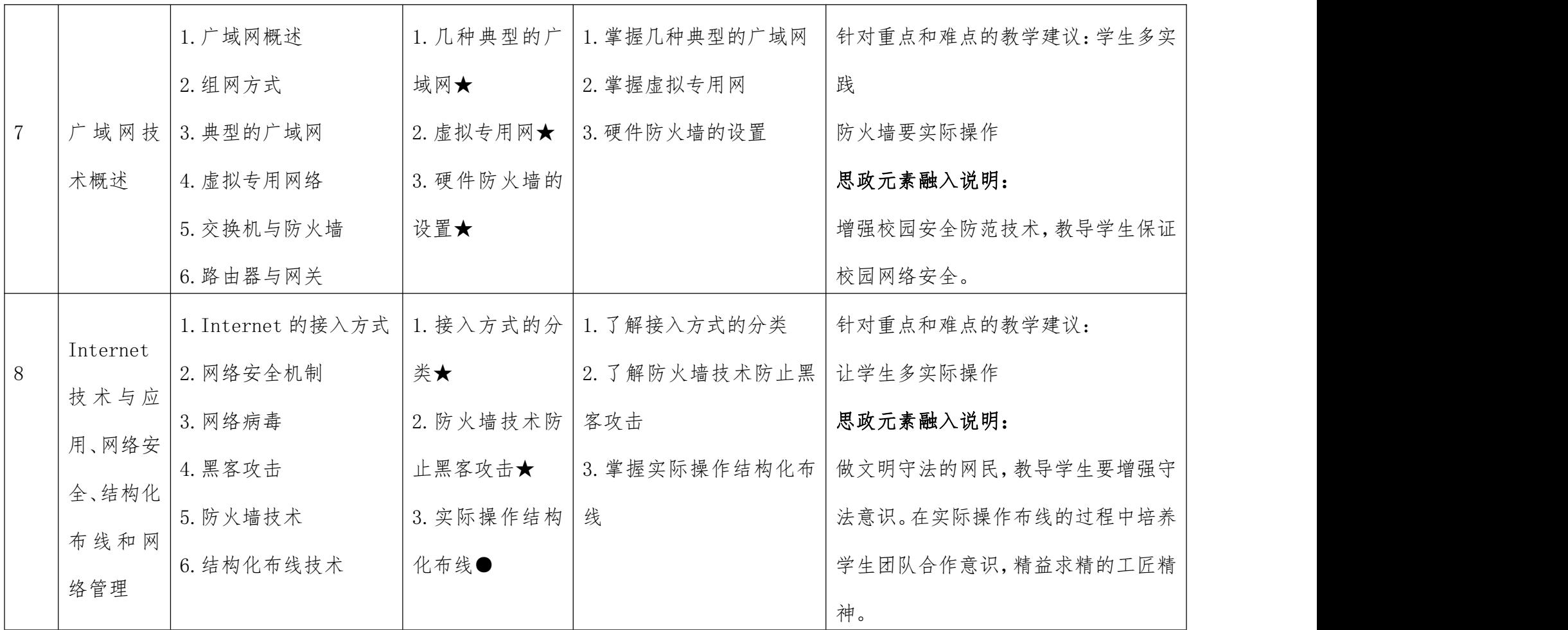

## 四、《Animate CC》课程内容标准

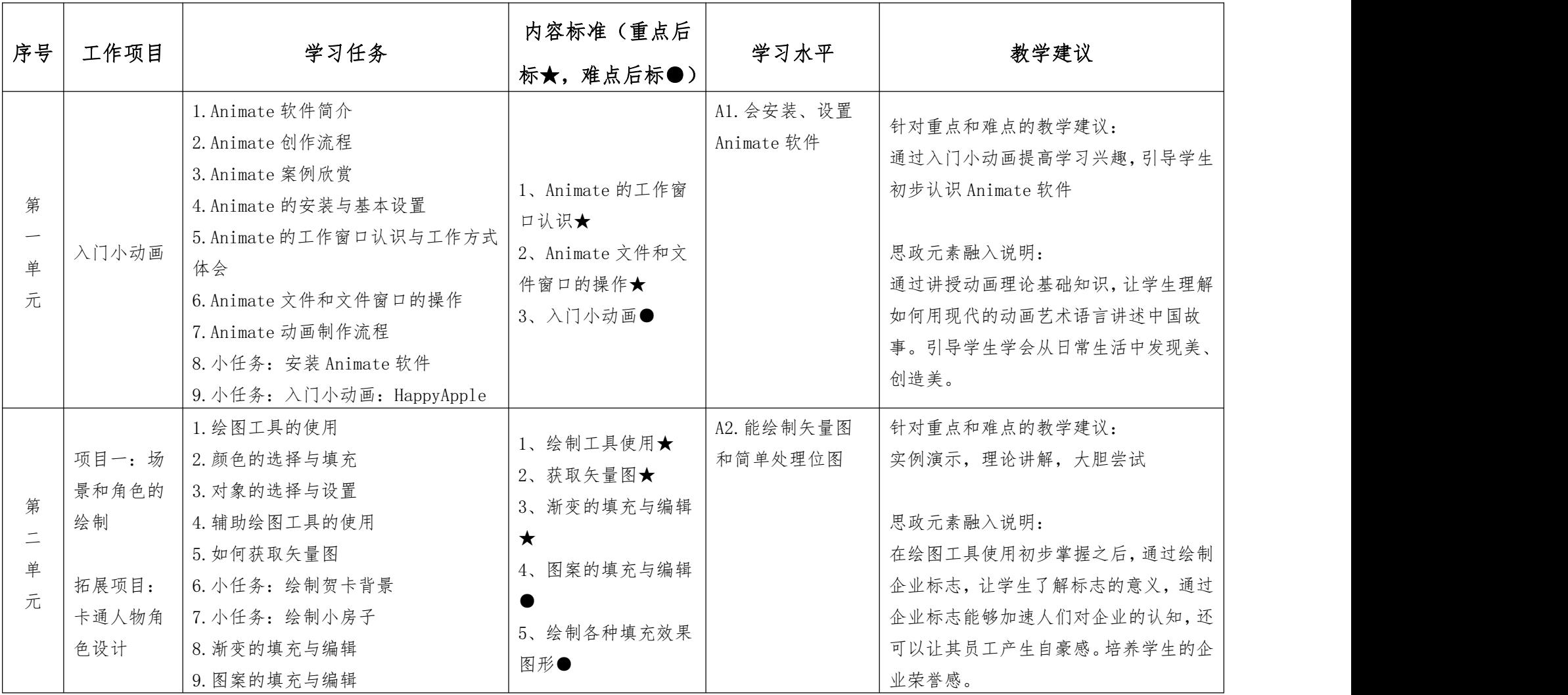

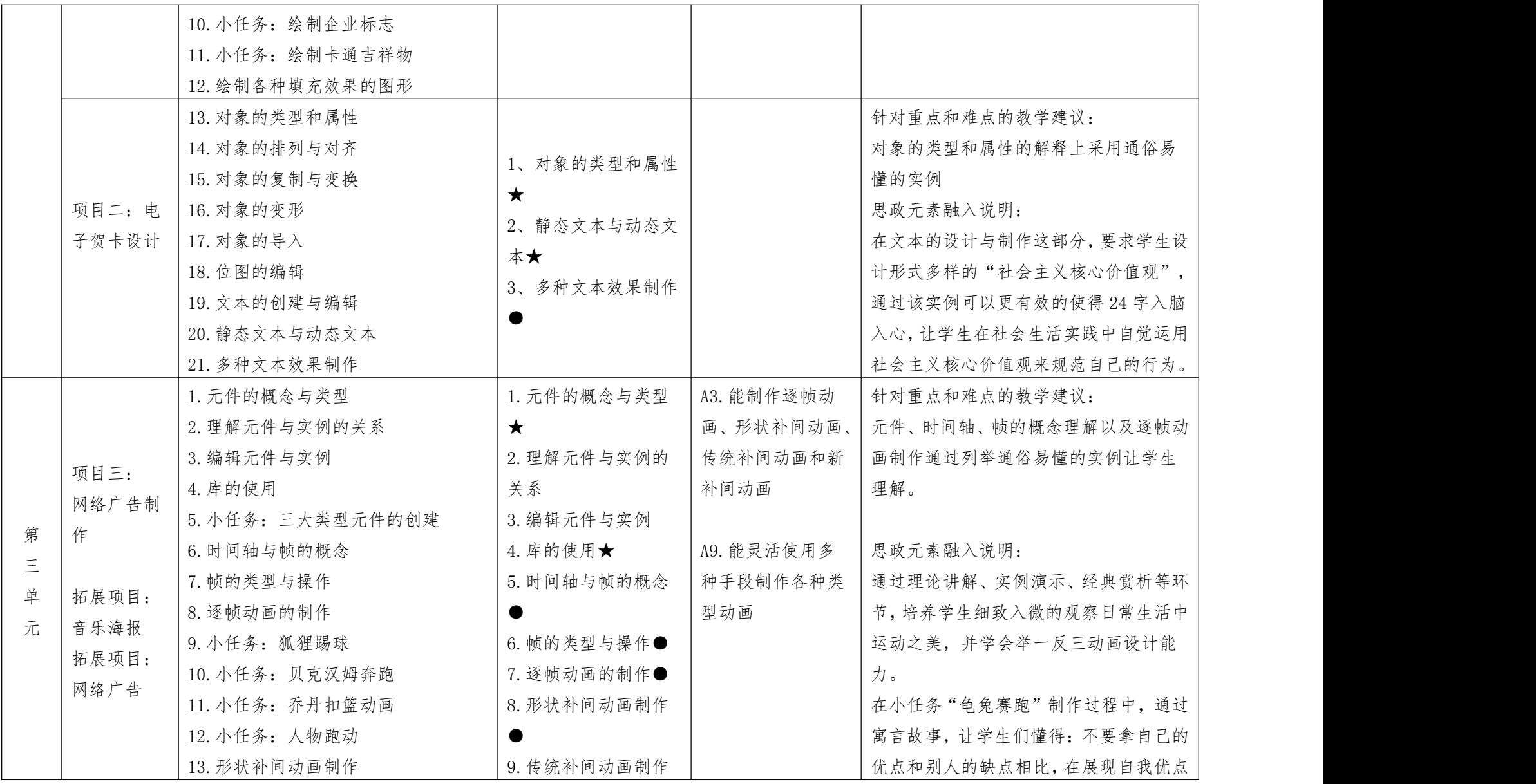

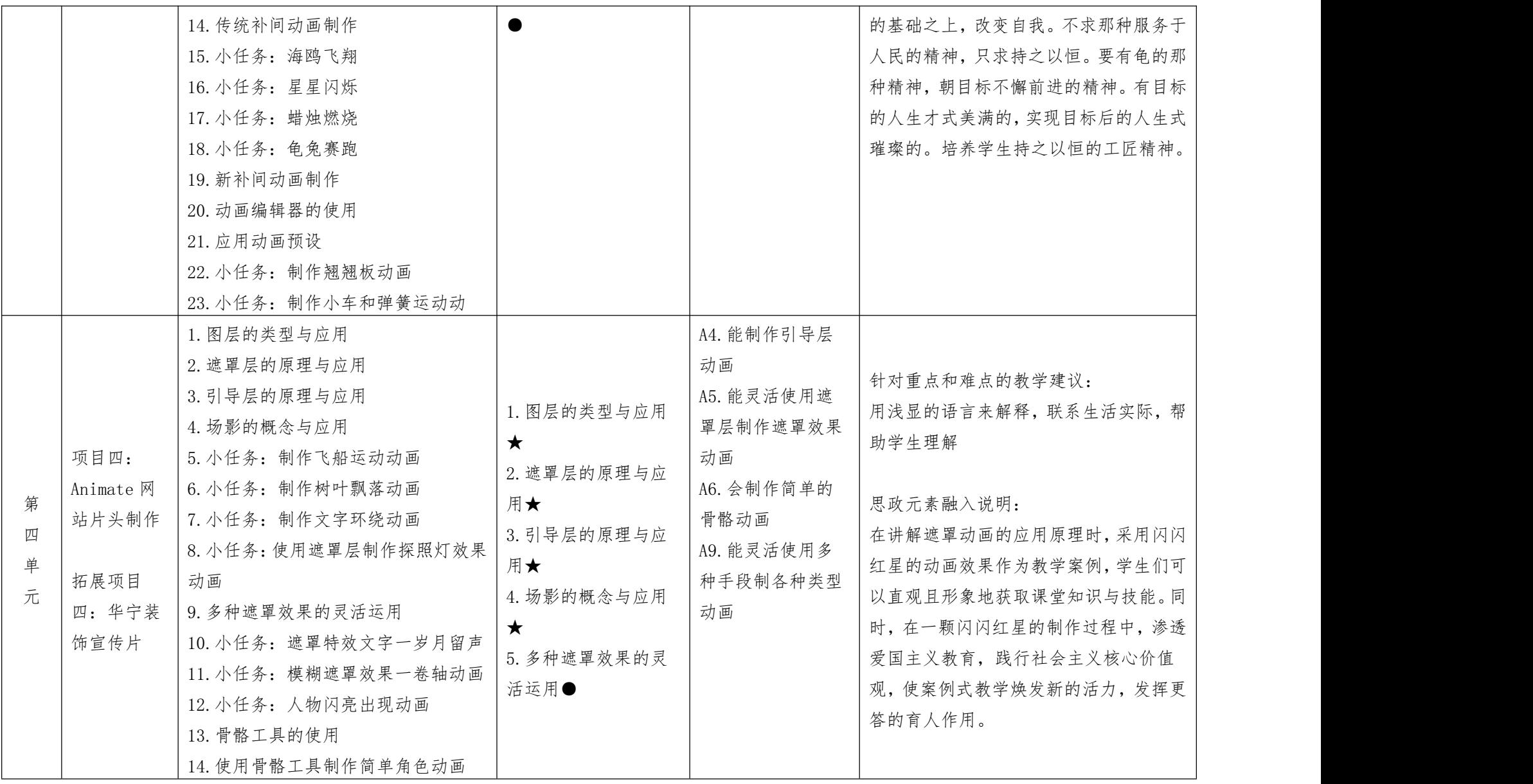

![](_page_20_Picture_269.jpeg)

![](_page_21_Picture_199.jpeg)

## 五、《Visual C#程序设计》课程内容标准

![](_page_22_Picture_226.jpeg)

![](_page_23_Picture_224.jpeg)

![](_page_24_Picture_226.jpeg)